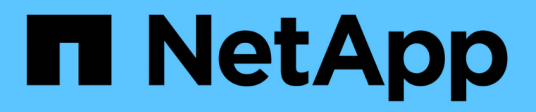

# **Actualice los clústeres**

System Manager Classic

NetApp June 22, 2024

This PDF was generated from https://docs.netapp.com/es-es/ontap-system-manager-classic/online-help-96-97/concept\_updating\_clusters\_non\_metrocluster\_configuration.html on June 22, 2024. Always check docs.netapp.com for the latest.

# **Tabla de contenidos**

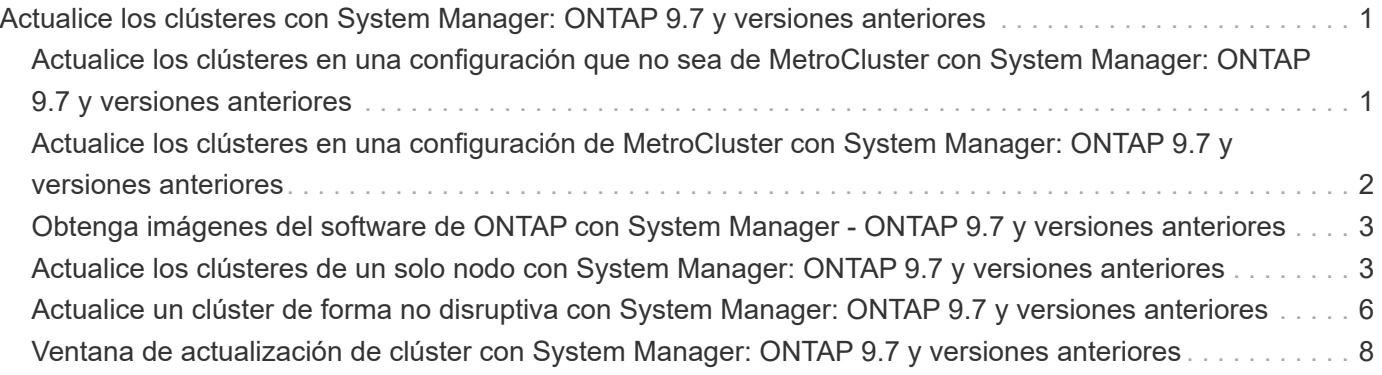

# <span id="page-2-0"></span>**Actualice los clústeres con System Manager: ONTAP 9.7 y versiones anteriores**

Puede usar System Manager Classic de ONTAP (disponible en ONTAP 9.7 y versiones anteriores) para actualizar un clúster o los nodos individuales de un par de alta disponibilidad. También es posible actualizar un clúster en una configuración de MetroCluster.

# <span id="page-2-1"></span>**Actualice los clústeres en una configuración que no sea de MetroCluster con System Manager: ONTAP 9.7 y versiones anteriores**

Puede usar System Manager Classic de ONTAP (disponible en ONTAP 9.7 y versiones anteriores) para actualizar un clúster o los nodos individuales de un par de alta disponibilidad. Para realizar una actualización, debe seleccionar una imagen de ONTAP, comprobar que el clúster o los nodos individuales de la pareja de ha estén listos para la actualización y, a continuación, llevar a cabo la actualización.

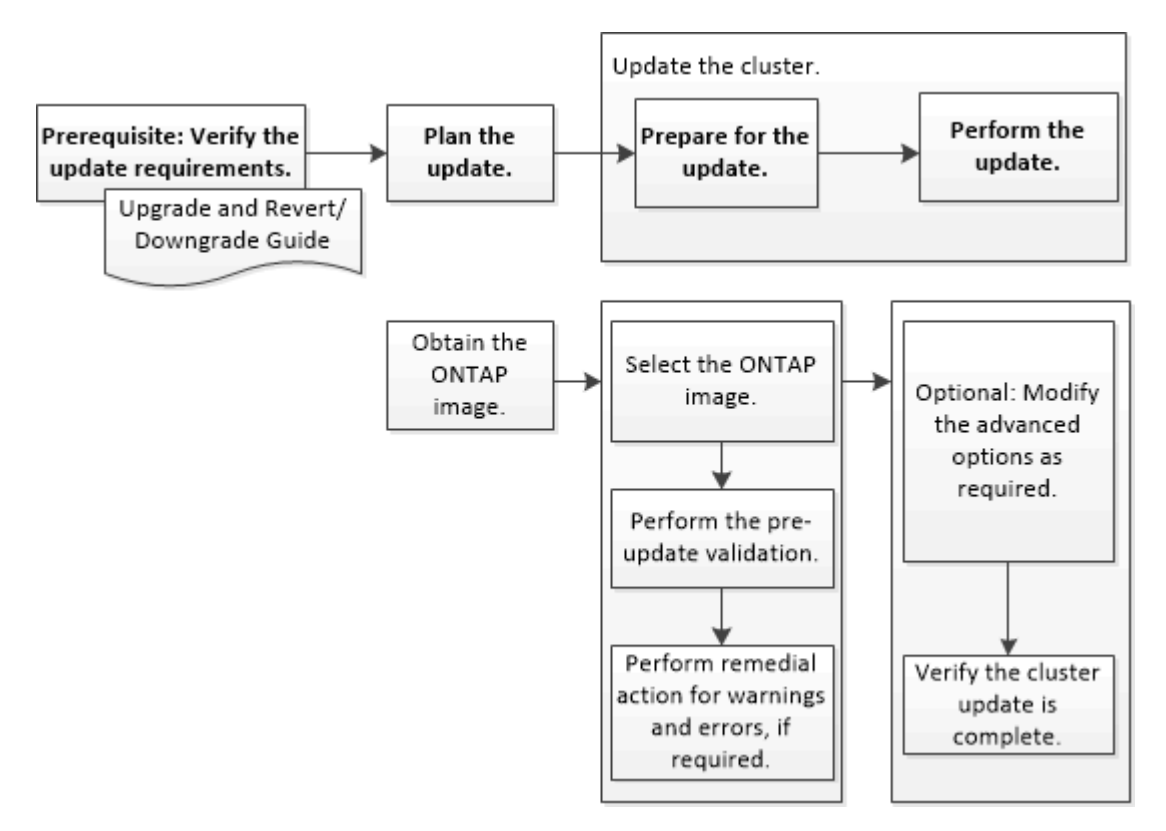

### **Información relacionada**

["Actualice ONTAP"](https://docs.netapp.com/us-en/ontap/upgrade/task_upgrade_andu_sm.html)

# <span id="page-3-0"></span>**Actualice los clústeres en una configuración de MetroCluster con System Manager: ONTAP 9.7 y versiones anteriores**

Es posible usar System Manager Classic de ONTAP (disponible en ONTAP 9.7 y versiones anteriores) para actualizar un clúster en configuraciones de MetroCluster. Debe realizar cada operación en los dos clústeres, a excepción de la actualización del clúster.

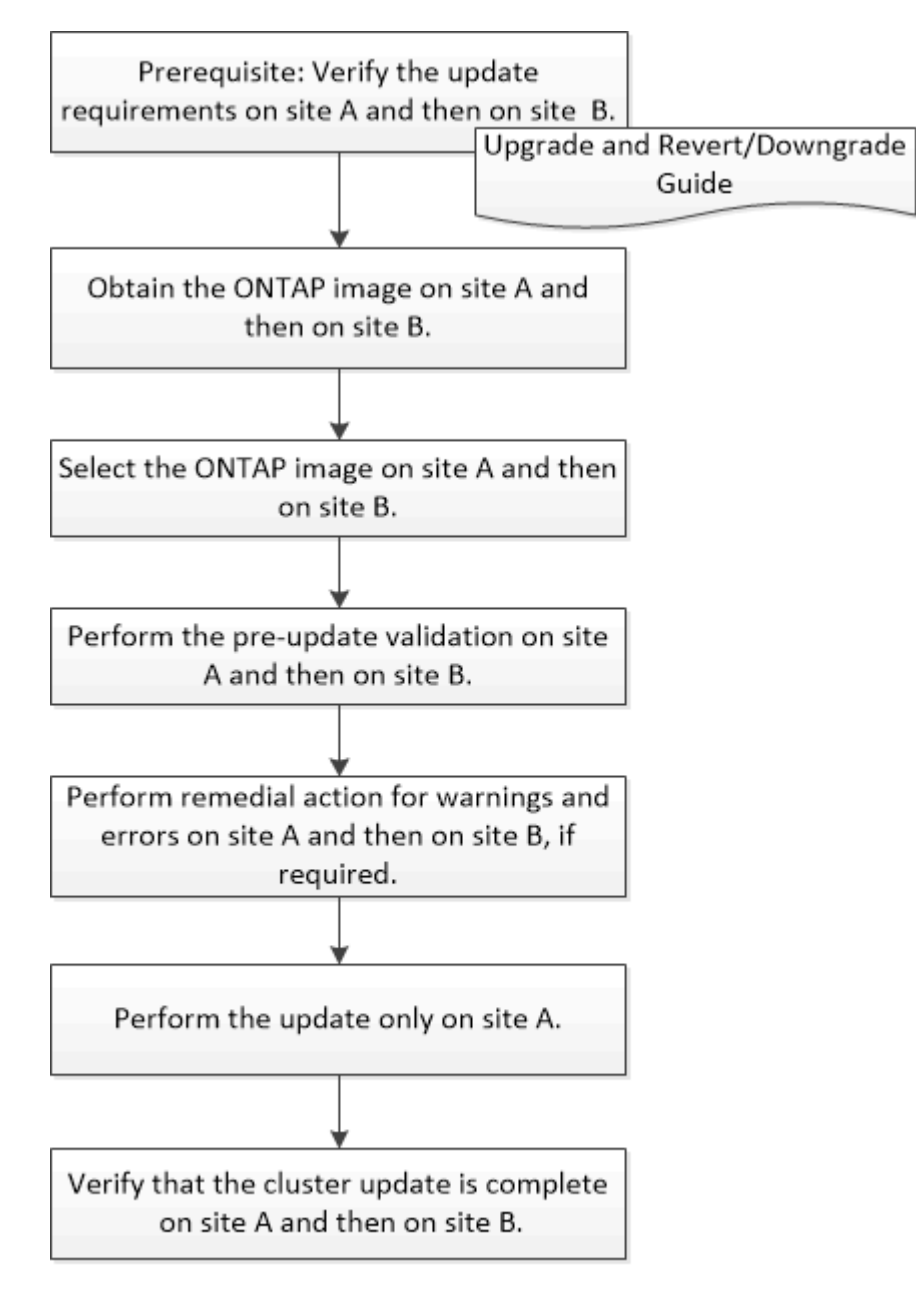

Updating site A automatically updates site B.

### **Información relacionada**

### ["Actualice ONTAP"](https://docs.netapp.com/us-en/ontap/upgrade/task_upgrade_andu_sm.html)

# <span id="page-4-0"></span>**Obtenga imágenes del software de ONTAP con System Manager - ONTAP 9.7 y versiones anteriores**

Puede obtener imágenes del software de ONTAP con el clásico de System Manager de ONTAP (disponible en ONTAP 9.7 y versiones anteriores). Para ONTAP 9.4 y versiones posteriores, es posible copiar la imagen del software ONTAP del sitio de soporte de NetApp en una carpeta local. Para las actualizaciones desde ONTAP 9.3 o versiones anteriores, debe copiar la imagen del software ONTAP en un servidor HTTP o FTP de la red.

#### **Acerca de esta tarea**

Para actualizar el clúster a la versión de destino de ONTAP, necesita acceder a imágenes de software. Las imágenes de software, la información de versión de firmware y el firmware más reciente para el modelo de su plataforma están disponibles en el sitio de soporte de NetApp. Debe tener en cuenta la siguiente información importante:

• Las imágenes de software son específicas para los modelos de la plataforma.

Debe obtener la imagen correcta para su clúster.

- Las imágenes de software incluyen la versión más reciente del firmware del sistema disponible cuando se publicó una versión concreta de ONTAP.
- Si actualiza un sistema con el cifrado de volúmenes de NetApp a ONTAP 9.5 o una versión posterior, debe descargar la imagen del software ONTAP para países no restringidos, que incluye el cifrado de volúmenes de NetApp.

Si utiliza la imagen del software de ONTAP para países restringidos a fin de actualizar un sistema con el cifrado de volúmenes de NetApp, el sistema produce una alarma y perderá el acceso a los volúmenes.

• Si va a actualizar de ONTAP 9.3 a 9.7, debe copiar la imagen de software de ONTAP 9.5 y 9.7.

### **Pasos**

- 1. Busque el software ONTAP de destino en el área **Descargas de software** del sitio de soporte de NetApp.
- 2. Copie la imagen del software.
	- En ONTAP 9.3 o anterior, copie la imagen de software (por ejemplo, 93\_q\_image.tgz) Desde el sitio de soporte de NetApp hasta el directorio del servidor HTTP o FTP a partir del que se servirá la imagen
	- En ONTAP 9.4 o posterior, copie la imagen de software (por ejemplo, 97 q image.tgz) Desde el sitio de soporte de NetApp hasta el directorio del servidor HTTP o FTP a partir del que se servirá la imagen o a una carpeta local.

# <span id="page-4-1"></span>**Actualice los clústeres de un solo nodo con System Manager: ONTAP 9.7 y versiones anteriores**

Puede usar el clásico de System Manager de ONTAP (disponible en ONTAP 9.7 y versiones anteriores) para actualizar clústeres de un solo nodo.

### **Antes de empezar**

• Los clústeres deben ejecutar ONTAP 9,4 o una versión posterior.

• Debe haber copiado la imagen de software del sitio de soporte de NetApp en un servidor HTTP de la red, en un servidor FTP de la red o en el sistema local de modo que los nodos puedan acceder a esta.

["Obtención de imágenes de software de ONTAP"](#page-4-0)

#### **Acerca de esta tarea**

• A partir de System Manager 9.5, se pueden actualizar los clústeres de un solo nodo en configuraciones de MetroCluster en paquetes de dos.

Debe realizar esta operación en ambos sitios.

• La actualización de los clústeres de un solo nodo en las configuraciones de MetroCluster no es disruptiva.

La interfaz de usuario de System Manager no está disponible mientras se reinicia el clúster.

• En System Manager 9.4 y versiones posteriores, los clústeres de un solo nodo se pueden actualizar en configuraciones que no sean de MetroCluster.

La actualización de clústeres de un solo nodo en configuraciones que no son de MetroCluster es disruptiva. Los datos del cliente no están disponibles mientras la actualización está en curso.

• Si intenta realizar otras tareas mientras actualiza el nodo que aloja la LIF de gestión del clúster, es posible que se muestre un mensaje de error.

Debe esperar hasta que la actualización finalice antes de realizar cualquier operación.

• Si el protocolo NVMe se configura en System Manager 9.4 y realiza una actualización desde System Manager 9.4 a System Manager 9.5, el protocolo NVMe está disponible para un periodo de gracia de 90 días sin una licencia.

Esta función no está disponible en las configuraciones de MetroCluster.

• Si el protocolo NVMe no se configuró en System Manager 9.5 y realiza una actualización desde System Manager 9.5 a System Manager 9.6, no se proporciona el periodo de gracia y debe instalar la licencia NVMe para utilizar el protocolo NVMe.

Esta función no está disponible en las configuraciones de MetroCluster.

#### **Pasos**

- 1. Haga clic en **Configuración** > **clúster** > **Actualizar**.
- 2. En la ficha **Cluster Update**, agregue una nueva imagen de software o seleccione una imagen de software disponible.

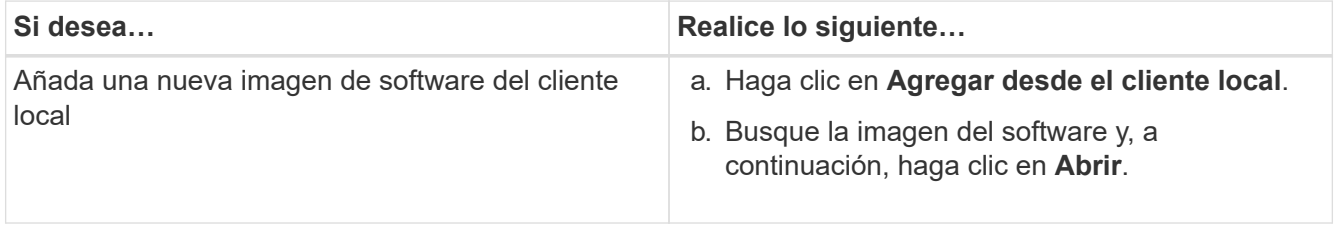

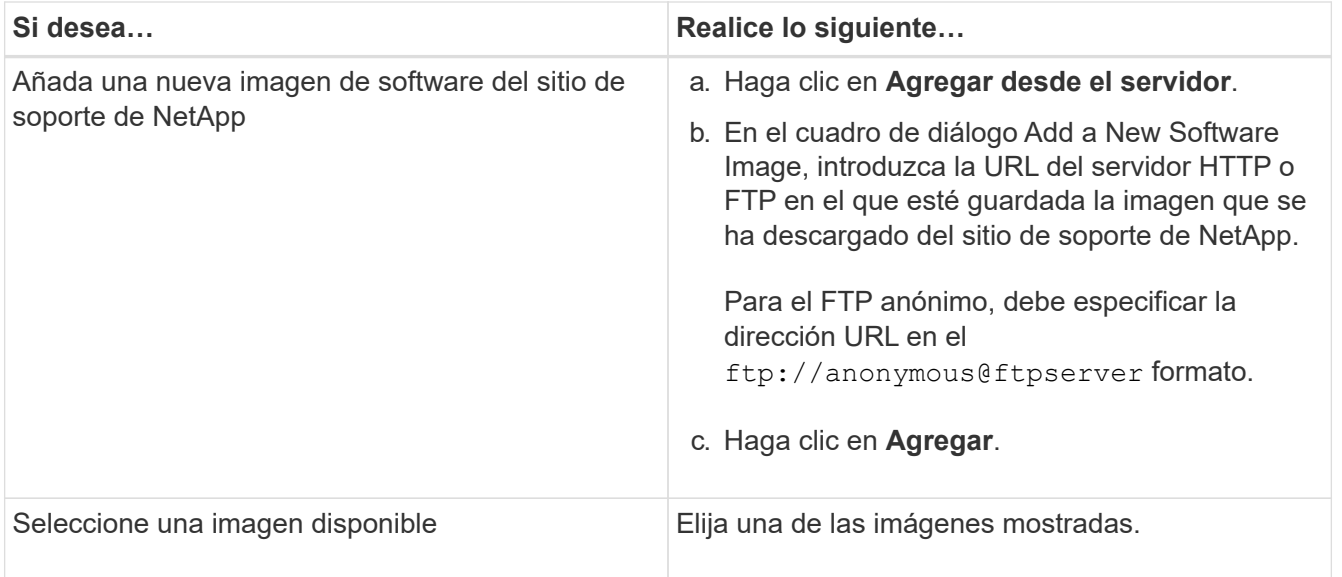

3. Haga clic en **Validar** para ejecutar las comprobaciones de validación previas a la actualización a fin de verificar si el clúster está listo para una actualización.

La operación de validación comprueba los componentes del clúster para verificar que la actualización se pueda realizar y, a continuación, muestra errores o advertencias. La operación de validación también muestra las acciones necesarias para solucionar las necesidades que debe realizar antes de actualizar el software.

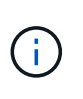

Debe realizar todas las acciones necesarias para solucionar los errores antes de continuar con la actualización. Aunque las acciones para solucionar las advertencias se pueden ignorar, se recomienda realizar todas las acciones para solucionarlo antes de continuar con la actualización.

- 4. Haga clic en **Siguiente**.
- 5. Haga clic en **Actualizar**.

La validación se realizará de nuevo.

- Una vez finalizada la validación, se muestra una tabla con todos los errores y advertencias, junto con las acciones para solucionarlos que se deben llevar a cabo antes de continuar.
- Si la validación se completa con advertencias, puede seleccionar la casilla de verificación **continuar con la actualización con advertencias** y, a continuación, hacer clic en **continuar**. Cuando la validación se completa y la actualización está en curso, la actualización podría detenerse debido a errores. Puede hacer clic en el mensaje de error para ver los detalles y, a continuación, llevar a cabo las acciones para solucionarlo antes de continuar con la actualización.

Cuando la actualización se haya completado correctamente, el nodo se reiniciará y se le redirigirá a la página de inicio de sesión de System Manager. Si el nodo tarda mucho tiempo en reiniciarse, debe actualizar el navegador.

6. Inicie sesión en System Manager y compruebe que el clúster se ha actualizado correctamente a la versión seleccionada haciendo clic en **Configuración** > **clúster** > **Actualizar** > **Historial de actualizaciones** y, a continuación, viendo los detalles.

# <span id="page-7-0"></span>**Actualice un clúster de forma no disruptiva con System Manager: ONTAP 9.7 y versiones anteriores**

Puede usar System Manager Classic de ONTAP (disponible en ONTAP 9.7 y versiones anteriores) para actualizar un clúster o nodos individuales en parejas de alta disponibilidad (ha) que ejecuten ONTAP 8.3.1 o una versión posterior a una versión concreta del software ONTAP sin interrumpir el acceso a los datos del cliente.

#### **Antes de empezar**

- Todos los nodos deben estar en parejas de ha.
- Todos los nodos deben estar en buen estado.
- Debe haber copiado la imagen de software del sitio de soporte de NetApp en un servidor HTTP o FTP de la red de modo que los nodos puedan acceder a esta.

["Obtención de imágenes de software de ONTAP"](#page-4-0)

#### **Acerca de esta tarea**

• Si intenta realizar otras tareas desde System Manager al actualizar el nodo que aloja la LIF de gestión del clúster, es posible que se muestre un mensaje de error.

Debe esperar hasta que la actualización finalice antes de realizar cualquier operación.

• Se realiza una actualización gradual para los clústeres con menos de ocho nodos y se realiza una actualización por lotes para los clústeres con más de ocho nodos.

En una actualización gradual, los nodos del clúster se actualizan de uno en uno. En una actualización por lotes, se actualizan varios nodos a la vez.

• Puede actualizar el software ONTAP de forma no disruptiva desde una versión de servicio a largo plazo (LTS) a la siguiente versión de LTS (LTS+1).

Por ejemplo, si ONTAP 9.1 y ONTAP 9.3 son versiones LTS, podrá actualizar el clúster de ONTAP 9.1 a ONTAP 9.3 sin interrupciones.

• A partir de System Manager 9.6, si el protocolo NVMe está configurado en System Manager 9.5 y realiza una actualización de System Manager 9.5 a System Manager 9.6, ya no tendrá un periodo de gracia de 90 días para que el protocolo NVMe esté disponible sin una licencia. Si el período de gracia entra en vigor cuando se actualiza de ONTAP 9.5 a 9.6, debe sustituirse el período de gracia por una licencia nVMeoF válida para poder seguir usando las funciones de NVMe.

Esta función no está disponible en las configuraciones de MetroCluster.

• Si el protocolo NVMe no se configuró en System Manager 9.5 y realiza una actualización desde System Manager 9.5 a System Manager 9.6, no se proporciona el periodo de gracia y debe instalar la licencia NVMe para utilizar el protocolo NVMe.

Esta función no está disponible en las configuraciones de MetroCluster.

• A partir de ONTAP 9.5, debe configurarse al menos una LIF NVMe para cada nodo de una pareja de alta disponibilidad con el protocolo NVMe. También puede crear un máximo de dos LIF NVMe por nodo. Cuando actualice a ONTAP 9.5, debe asegurarse de que se haya definido un mínimo de una LIF NVMe para cada nodo en una pareja de alta disponibilidad mediante el protocolo NVMe.

#### **Pasos**

- 1. Haga clic en **Configuración** > **clúster** > **Actualizar**.
- 2. En la ficha **Actualizar**, agregue una nueva imagen o seleccione una imagen disponible.

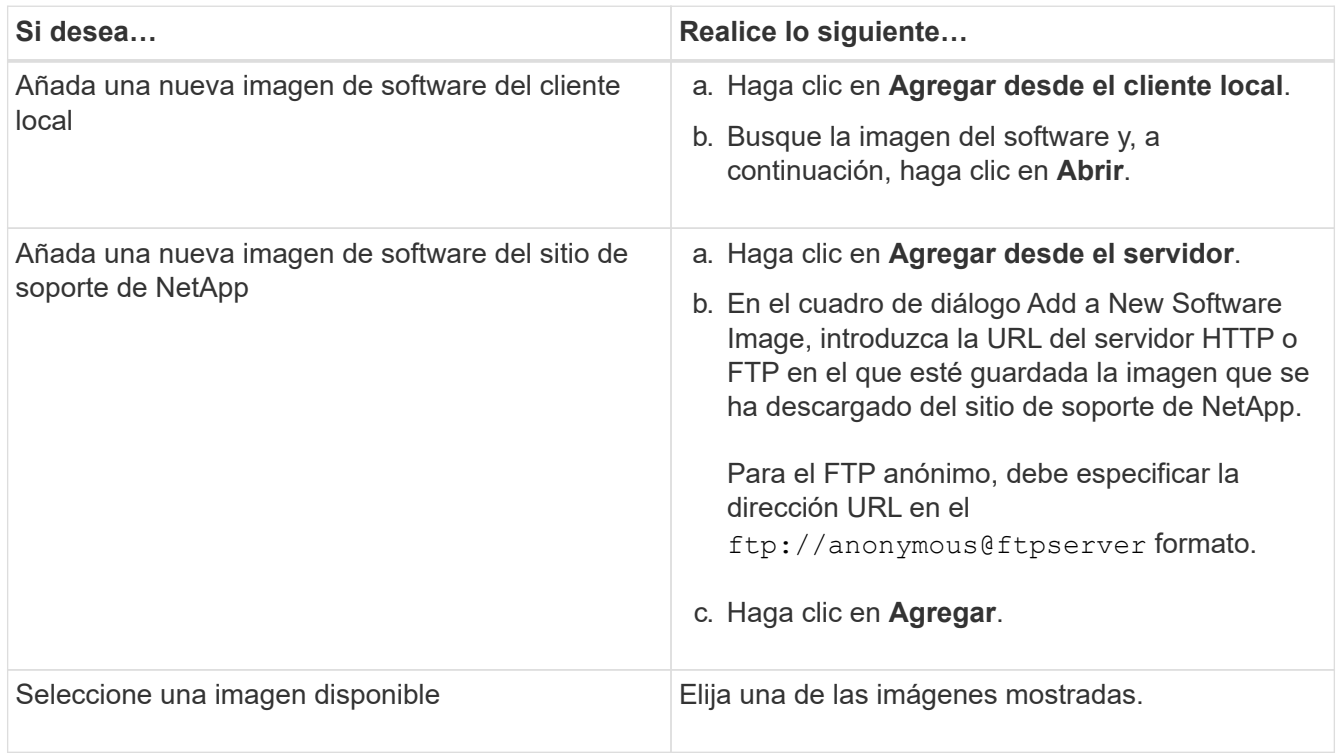

3. Haga clic en **Validar** para ejecutar las comprobaciones de validación previas a la actualización a fin de verificar si el clúster está listo para una actualización.

La operación de validación comprueba los componentes del clúster para verificar que la actualización se pueda realizar de forma no disruptiva y, a continuación, muestra errores o advertencias. También muestra las acciones necesarias para solucionar las que debe realizar antes de actualizar el software.

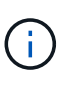

Debe realizar todas las acciones necesarias para solucionar los errores antes de continuar con la actualización. Aunque las acciones para solucionar las advertencias se pueden ignorar, se recomienda realizar todas las acciones para solucionarlo antes de continuar con la actualización.

- 4. Haga clic en **Siguiente**.
- 5. Haga clic en **Actualizar**.

La validación se realizará de nuevo.

- Una vez finalizada la validación, se muestra una tabla con todos los errores y advertencias, junto con las acciones para solucionarlos que se deben llevar a cabo antes de continuar.
- Si la validación se completa con advertencias, puede seleccionar la casilla de verificación **continuar con la actualización con advertencias** y, a continuación, hacer clic en **continuar**. Cuando la validación se completa y la actualización está en curso, la actualización podría detenerse debido a errores. Puede hacer clic en el mensaje de error para ver los detalles y, a continuación, llevar a cabo las acciones para solucionarlo antes de continuar con la actualización.

Cuando la actualización se haya completado correctamente, el nodo se reiniciará y se le redirigirá a la

página de inicio de sesión de System Manager. Si el nodo tarda mucho tiempo en reiniciarse, debe actualizar el navegador.

6. Inicie sesión en System Manager y compruebe que el clúster se ha actualizado correctamente a la versión seleccionada haciendo clic en **Configuración** > **clúster** > **Actualizar** > **Historial de actualizaciones** y, a continuación, en la visualización de los detalles.

#### **Información relacionada**

[Cómo actualizar un clúster de forma no disruptiva](https://docs.netapp.com/es-es/ontap-system-manager-classic/online-help-96-97/concept_how_you_update_cluster_nondisruptively.html)

# <span id="page-9-0"></span>**Ventana de actualización de clúster con System Manager: ONTAP 9.7 y versiones anteriores**

Puede usar la ventana Cluster Update para realizar una actualización automatizada del clúster de forma no disruptiva, o bien puede actualizar los clústeres de un solo nodo de manera disruptiva con System Manager Classic de ONTAP (disponible en ONTAP 9.7 y versiones anteriores).

## **Pestañas**

#### • **Cluster Update**

Permite realizar una actualización automatizada del clúster de forma no disruptiva o actualizar los clústeres de nodo individual de manera disruptiva.

#### • **Historial de actualizaciones**

Muestra los detalles de actualizaciones anteriores del clúster.

## **Pestaña Cluster Update**

La pestaña Cluster Update permite realizar una actualización automatizada del clúster de forma no disruptiva, o bien actualizar los clústeres de nodo individual de manera disruptiva.

### **Botones de comando**

#### • **Actualizar**

Actualiza la información de la ventana.

#### • **Seleccione**

Puede seleccionar la versión de la imagen de software para la actualización.

- Detalles de la versión del clúster: Se muestra la versión actual del clúster en uso y los detalles de la versión de los nodos o de los pares de alta disponibilidad.
- Imágenes de software disponibles: Permite seleccionar una imagen de software existente para la actualización.

También puede descargar una imagen de software del sitio de soporte de NetApp y añadir la imagen para la actualización.

#### • **Validar**

Puede ver y validar el clúster con la versión de la imagen de software de la actualización. Una validación previa a la actualización comprueba si el clúster está en un estado que está listo para la actualización. Si la validación se completa con errores, una tabla muestra el estado de los distintos componentes y la acción correctiva necesaria para los errores.

Solo puede realizar la actualización cuando la validación se haya completado correctamente.

#### • **Actualizar**

Puede actualizar todos los nodos del clúster o una pareja de ha del clúster a la versión seleccionada de la imagen de software. Mientras la actualización está en curso, puede optar por pausar la actualización y luego cancelar o reanudar la actualización.

Si se produce un error, la actualización se coloca en pausa y se muestra un mensaje de error con los pasos para solucionarlo. Puede optar por reanudar la actualización después de realizar los pasos para solucionarlo o cancelar la actualización. Puede ver la tabla con el nombre del nodo, el tiempo activo, el estado y la versión de ONTAP cuando la actualización se haya completado correctamente.

# **Actualizar historial**

Muestra detalles sobre el historial de actualizaciones de clúster.

# **Actualizar la lista Historial**

• **Versión de imagen**

Especifica la versión de la imagen ONTAP a la que se actualizará el nodo.

• **Actualizaciones de software instaladas el**

Especifica el tipo de disco en el que se instalan las actualizaciones.

• **Estado**

Especifica el estado de la actualización de la imagen de software (si la actualización se ha realizado correctamente o se ha cancelado).

• **Hora de inicio**

Especifica la hora a la que se inició la actualización.

• **Tiempo de finalización**

Especifica la hora a la que se completó la actualización.

Este campo está oculto de forma predeterminada.

#### • **Tiempo necesario para la actualización**

Especifica el tiempo que se tarda en finalizar la actualización.

• **Versión anterior**

Especifica la versión de ONTAP del nodo antes de la actualización.

## • **Versión actualizada**

Especifica la versión ONTAP del nodo después de la actualización.

#### **Información de copyright**

Copyright © 2024 NetApp, Inc. Todos los derechos reservados. Imprimido en EE. UU. No se puede reproducir este documento protegido por copyright ni parte del mismo de ninguna forma ni por ningún medio (gráfico, electrónico o mecánico, incluidas fotocopias, grabaciones o almacenamiento en un sistema de recuperación electrónico) sin la autorización previa y por escrito del propietario del copyright.

El software derivado del material de NetApp con copyright está sujeto a la siguiente licencia y exención de responsabilidad:

ESTE SOFTWARE LO PROPORCIONA NETAPP «TAL CUAL» Y SIN NINGUNA GARANTÍA EXPRESA O IMPLÍCITA, INCLUYENDO, SIN LIMITAR, LAS GARANTÍAS IMPLÍCITAS DE COMERCIALIZACIÓN O IDONEIDAD PARA UN FIN CONCRETO, CUYA RESPONSABILIDAD QUEDA EXIMIDA POR EL PRESENTE DOCUMENTO. EN NINGÚN CASO NETAPP SERÁ RESPONSABLE DE NINGÚN DAÑO DIRECTO, INDIRECTO, ESPECIAL, EJEMPLAR O RESULTANTE (INCLUYENDO, ENTRE OTROS, LA OBTENCIÓN DE BIENES O SERVICIOS SUSTITUTIVOS, PÉRDIDA DE USO, DE DATOS O DE BENEFICIOS, O INTERRUPCIÓN DE LA ACTIVIDAD EMPRESARIAL) CUALQUIERA SEA EL MODO EN EL QUE SE PRODUJERON Y LA TEORÍA DE RESPONSABILIDAD QUE SE APLIQUE, YA SEA EN CONTRATO, RESPONSABILIDAD OBJETIVA O AGRAVIO (INCLUIDA LA NEGLIGENCIA U OTRO TIPO), QUE SURJAN DE ALGÚN MODO DEL USO DE ESTE SOFTWARE, INCLUSO SI HUBIEREN SIDO ADVERTIDOS DE LA POSIBILIDAD DE TALES DAÑOS.

NetApp se reserva el derecho de modificar cualquiera de los productos aquí descritos en cualquier momento y sin aviso previo. NetApp no asume ningún tipo de responsabilidad que surja del uso de los productos aquí descritos, excepto aquello expresamente acordado por escrito por parte de NetApp. El uso o adquisición de este producto no lleva implícita ninguna licencia con derechos de patente, de marcas comerciales o cualquier otro derecho de propiedad intelectual de NetApp.

Es posible que el producto que se describe en este manual esté protegido por una o más patentes de EE. UU., patentes extranjeras o solicitudes pendientes.

LEYENDA DE DERECHOS LIMITADOS: el uso, la copia o la divulgación por parte del gobierno están sujetos a las restricciones establecidas en el subpárrafo (b)(3) de los derechos de datos técnicos y productos no comerciales de DFARS 252.227-7013 (FEB de 2014) y FAR 52.227-19 (DIC de 2007).

Los datos aquí contenidos pertenecen a un producto comercial o servicio comercial (como se define en FAR 2.101) y son propiedad de NetApp, Inc. Todos los datos técnicos y el software informático de NetApp que se proporcionan en este Acuerdo tienen una naturaleza comercial y se han desarrollado exclusivamente con fondos privados. El Gobierno de EE. UU. tiene una licencia limitada, irrevocable, no exclusiva, no transferible, no sublicenciable y de alcance mundial para utilizar los Datos en relación con el contrato del Gobierno de los Estados Unidos bajo el cual se proporcionaron los Datos. Excepto que aquí se disponga lo contrario, los Datos no se pueden utilizar, desvelar, reproducir, modificar, interpretar o mostrar sin la previa aprobación por escrito de NetApp, Inc. Los derechos de licencia del Gobierno de los Estados Unidos de América y su Departamento de Defensa se limitan a los derechos identificados en la cláusula 252.227-7015(b) de la sección DFARS (FEB de 2014).

#### **Información de la marca comercial**

NETAPP, el logotipo de NETAPP y las marcas que constan en <http://www.netapp.com/TM>son marcas comerciales de NetApp, Inc. El resto de nombres de empresa y de producto pueden ser marcas comerciales de sus respectivos propietarios.